# **Cuffie ANC senza fili Dell Pro WL5024**

Guida per l'utente

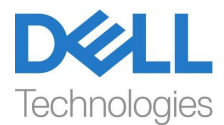

**Modello normativo: HS2404/UD2403**

- **NOTA: Una NOTA indica informazioni importanti che aiutano a utilizzare meglio il computer.**
- **ATTENZIONE: Una ATTENZIONE indica un potenziale danno**   $\triangle^$ **all'hardware o la perdita di dati se non si seguono le istruzioni.**
- **AVVERTENZA: Una AVVERTENZA indica un potenziale danno alla proprietà, lesioni personali o morte.**

**Copyright © 2024 Dell Inc. o le sue affiliate. Tutti i diritti riservati.** Dell, EMC e altri marchi sono marchi di Dell Inc. o delle sue consociate. Altri marchi possono essere marchi dei rispettivi proprietari.

2024-01

Rev. A00

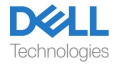

# **Contenuto**

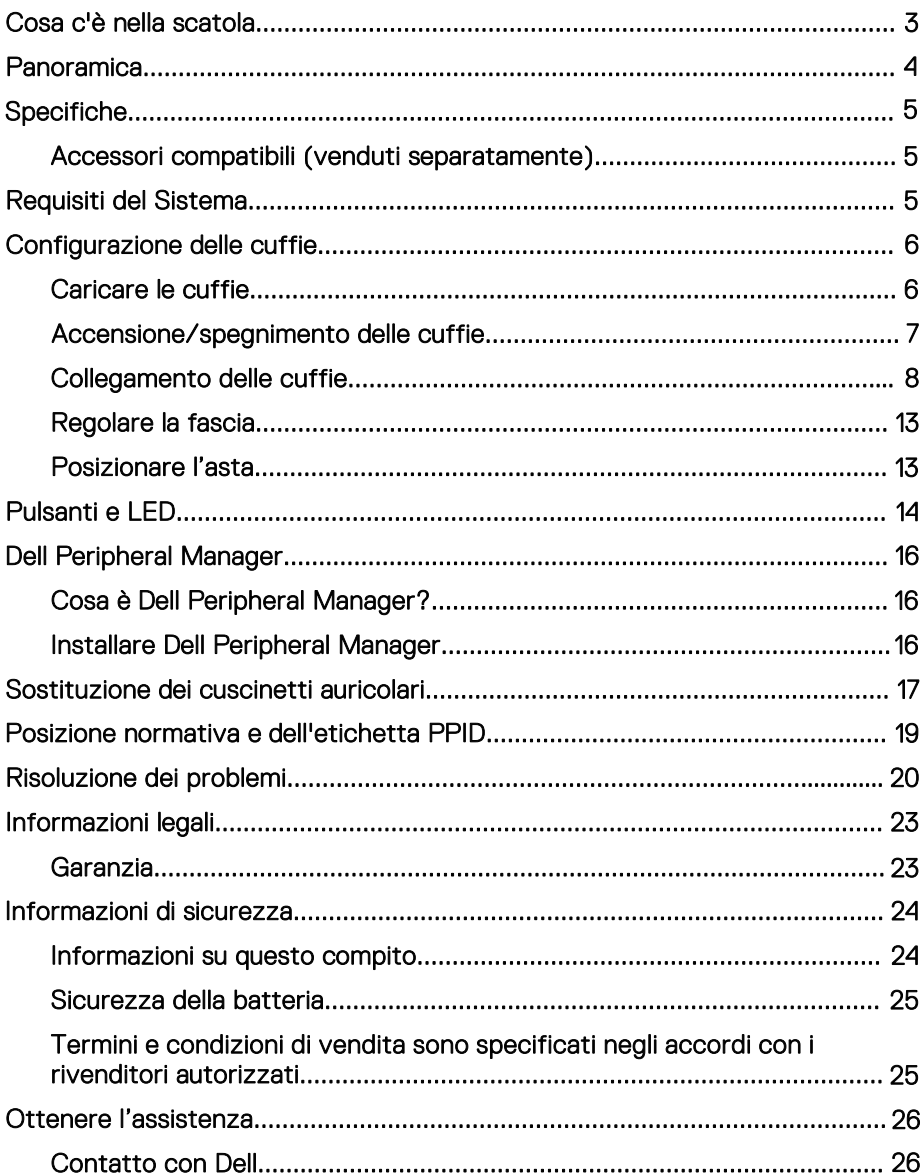

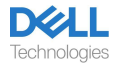

## <span id="page-3-0"></span>**Cosa c'è nella scatola**

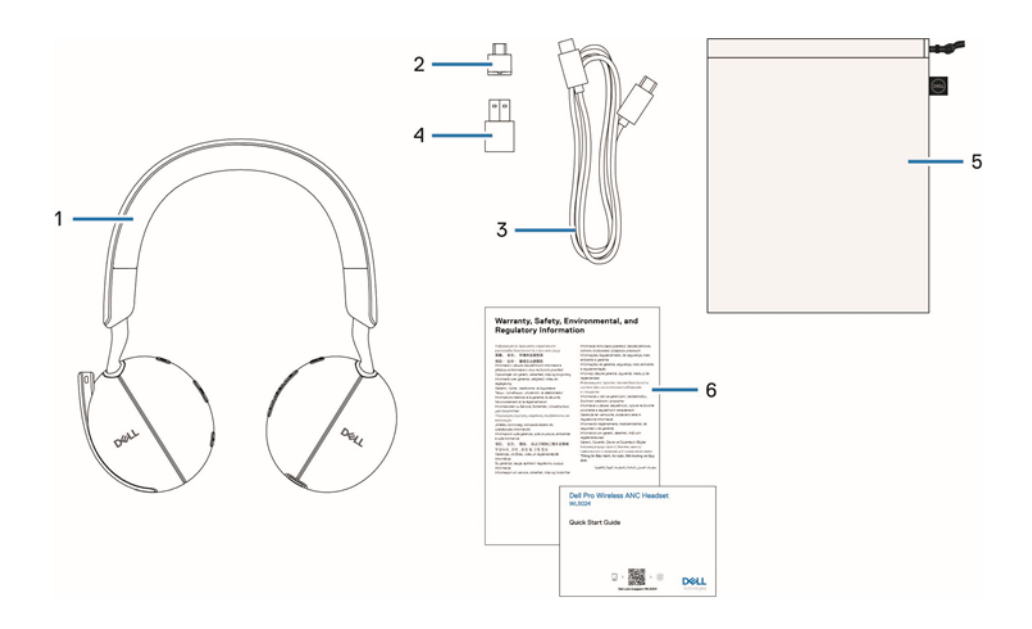

- 
- 
- 3. Cavo di ricarica USB-C 4. Adattatore USB-5. Custodia morbida per il trasporto 6. Documentazioni 5. Custodia morbida per il trasporto
- 1. Cuffie WL5024 2. Ricevitore audio senza fili USB-C<br>3. Cavo di ricarica USB-C 4. Adattatore USB-A
	-
	-

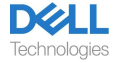

### <span id="page-4-0"></span>**Panoramica**

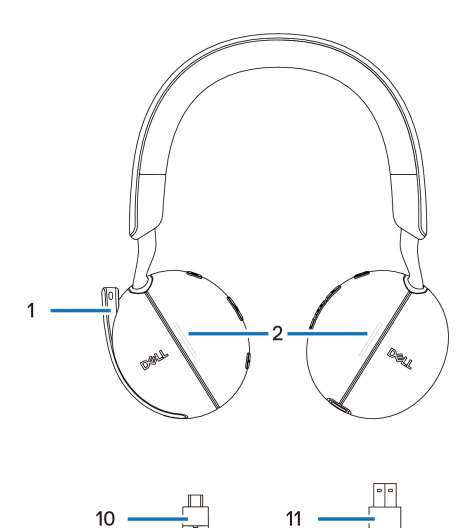

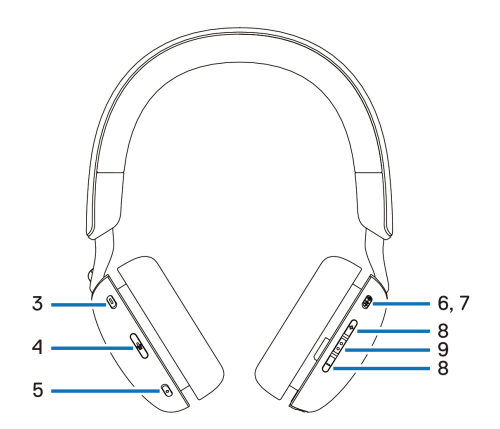

- 1. Microfono con asta discreta 2. LED indicatore di occupato
- 
- 
- 7. Pulsante di alimentazione/ accoppiamento Bluetooth
- 9. Pulsante di controllo chiamata/ multimedia
- 11. Adattatore USB-A
- 
- 3. Pulsante Microsoft Teams 4. Pulsante di tacitazione del microfono
- 5. Pulsante ANC 6. LED alimentazione
	- 8. Pulsante di controllo volume
	- 10. Ricevitore audio senza fili USB-C

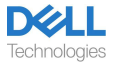

# <span id="page-5-0"></span>**Specifiche**

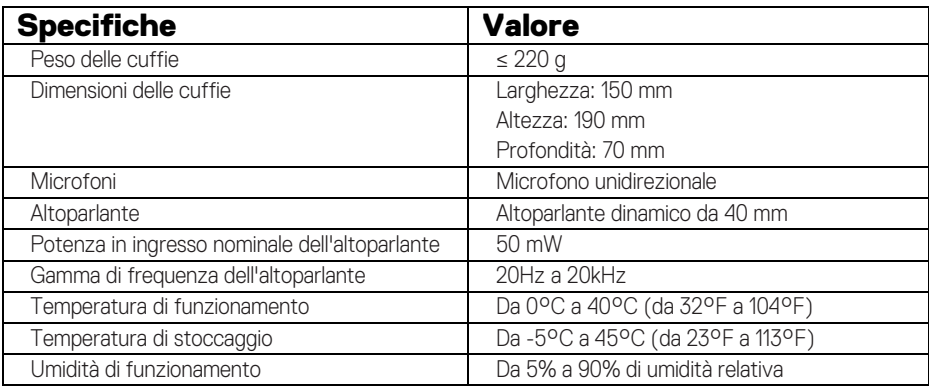

### <span id="page-5-1"></span>**Accessori compatibili (venduti separatamente)**

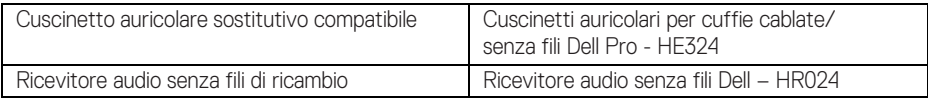

# <span id="page-5-2"></span>**Requisiti del Sistema**

Windows 10 a 64 bit, Windows 11 a 64 bit e MacOS.

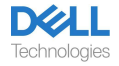

# <span id="page-6-0"></span>**Configurazione delle cuffie**

### <span id="page-6-1"></span>**Caricare le cuffie**

Per ricaricare le cuffie, collegare il cavo di ricarica USB-C al computer. Il LED di alimentazione e il LED di occupato si illuminano in bianco durante la ricarica. Il tempo di ricarica della batteria per ricaricare completamente le cuffie è di circa 2,5 ore.

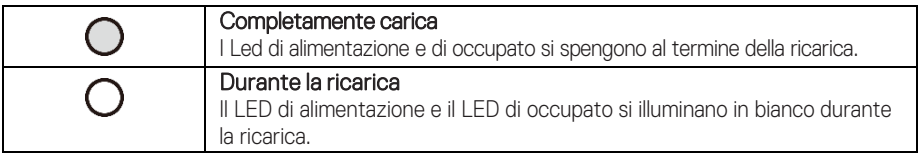

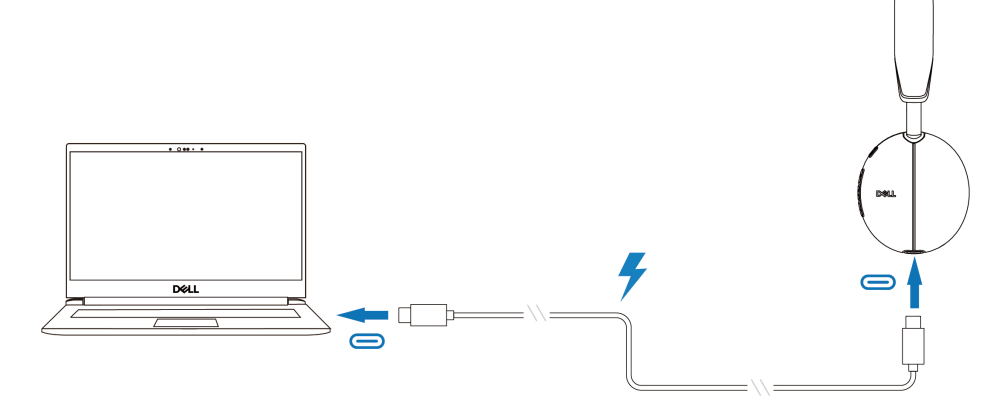

#### **Stato della Batteria**

Si può sentire il messaggio vocale di carica alta/media/bassa quando accende le cuffie. messaggio vocale di carica carica quando il livello della carica è al 70%~100%, messaggio vocale di carica media quando il livello della carica è al 69%~10%, messaggio vocale di batteria scarica quando il livello della carica è inferiore al 10% e subito prima dello spegnimento.

#### **Vita della Batteria**

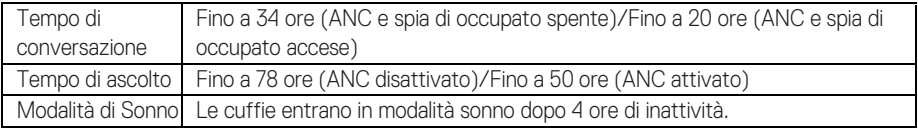

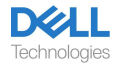

### <span id="page-7-0"></span>**Accensione/spegnimento delle cuffie**

Tenere premuto il pulsante di alimentazione per 1 secondo per spegnere il prodotto. Si sente il messaggio vocale di accensione e spegnimento.

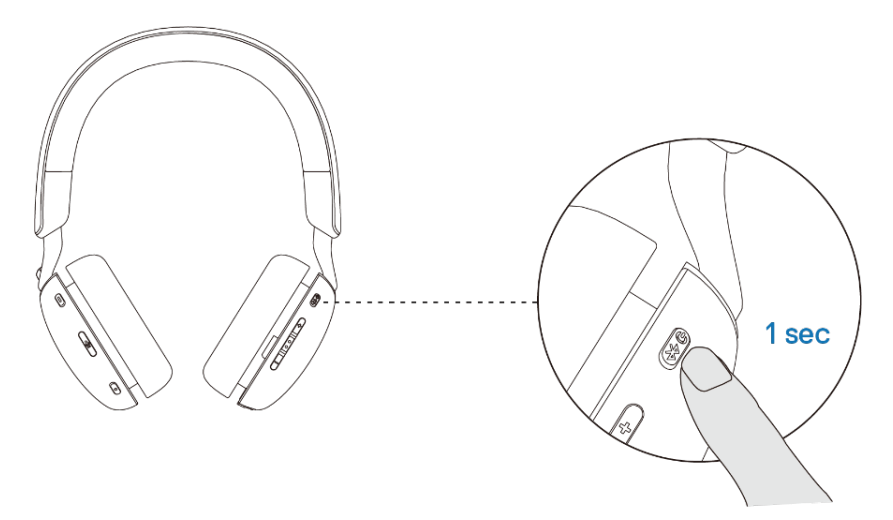

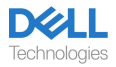

### <span id="page-8-0"></span>**Collegamento delle cuffie**

#### **Connessione Bluetooth**

Tieni premuto il pulsante di accensione per 3 secondi per avviare la modalità di associazione e si sentirà un messaggio vocale di associazione Bluetooth. Il LED di alimentazione lampeggia velocemente in blu durante l'associazione. A seguito dell'associazione, il LED di alimentazione si accende per 3 secondi e lampeggia lentamente in blu.

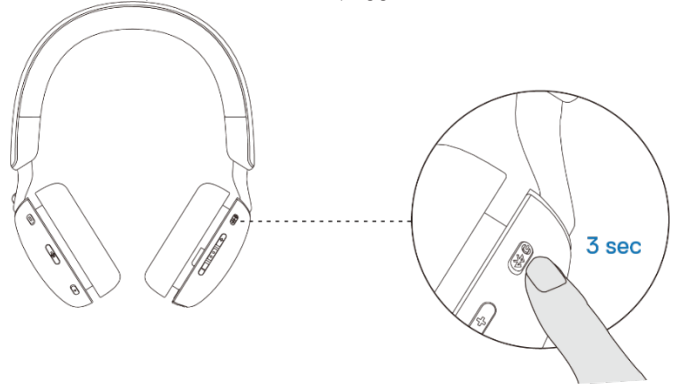

Quando si associa le cuffie al computer tramite l'app Windows Setting, andare su Aggiungi un dispositivo e selezionare Cuffie Dell WL5024 per connettersi.

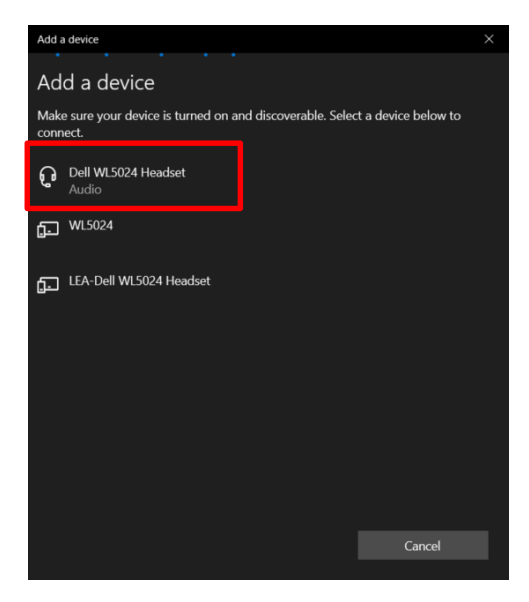

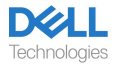

Se il computer è compatibile con la funzione Swift Pair, utilizzarla per connettere le cuffie al computer.

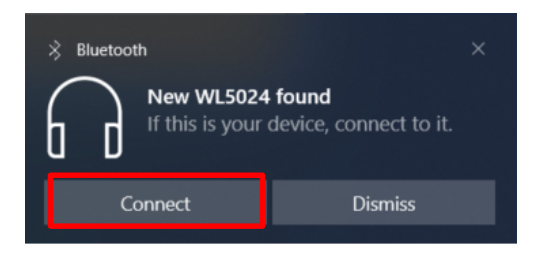

Una volta collegate correttamente le cuffie al computer, selezionare Cuffie (cuffie stereo WL5024 di Dell) come dispositivo di riproduzione.

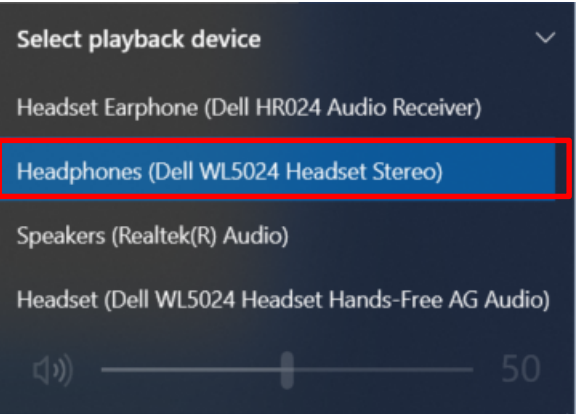

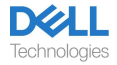

#### **Connessione Dell Pair Bluetooth** Dell Pair supporta quanto segue:

- Rilevamento dei dispositivi periferici Dell come cuffie senza fili, mouse e tastiera.
- Associazione in continuità dei dispositivi tramite Bluetooth.

#### Scaricamento e installazione

Dell Pair è preinstallato su alcuni computer Dell. Per ulteriori informazioni sull'elenco dei dispositivi compatibili con Dell P[air, vedere www.dell.com/support/kbdoc/00](http://www.dell.com/support/kbdoc/000201693)0201693.

Se il numero di modello del computer portatile è compatibile e Dell Pair non è disponibile, è possibile scaricare e installare manualmente l'applicazione.

1. Acce[dere a www.dell.com/sup](http://www.dell.com/support)port.

2. Nella casella Richechi assistenza, inserire il codice di matricola del computer e quindi fare clic su Ricerchi.

3. Nella sezione Driver e Scaricamento, scaricare il file eseguibile Dell Pair.

4. Segui le istruzioni sullo schermo per completare l'installazione. Al termine dell'installazione, Dell Pair sarà disponibile nel menù d'avio di Windows.

#### Passaggi per l'associazione tramite Dell Pair

1. Posizionare le cuffie senza fili accanto al computer e premere il pulsante di accensione per accendere le cuffie.

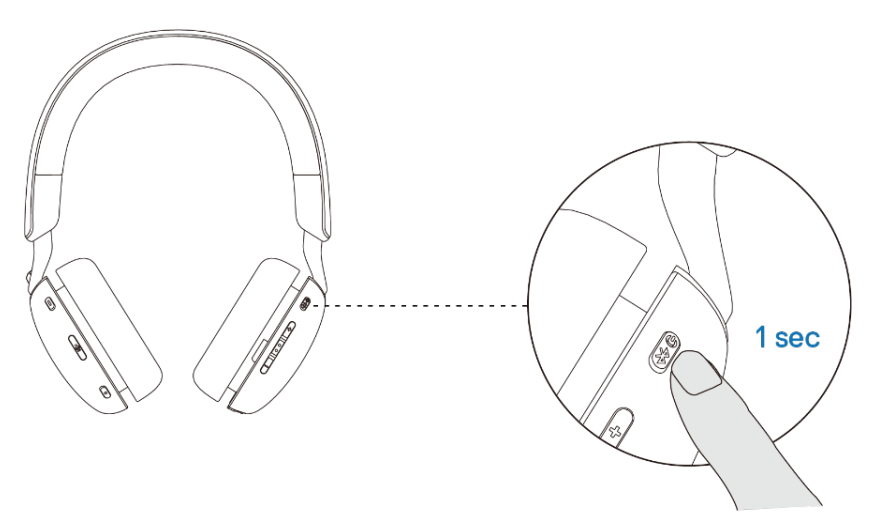

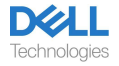

2. Tenere premuto il pulsante di accensione per 3 secondi, assicurandosi che il LED lampeggi in blu, indicando che l'associazione Bluetooth è stato avviata.

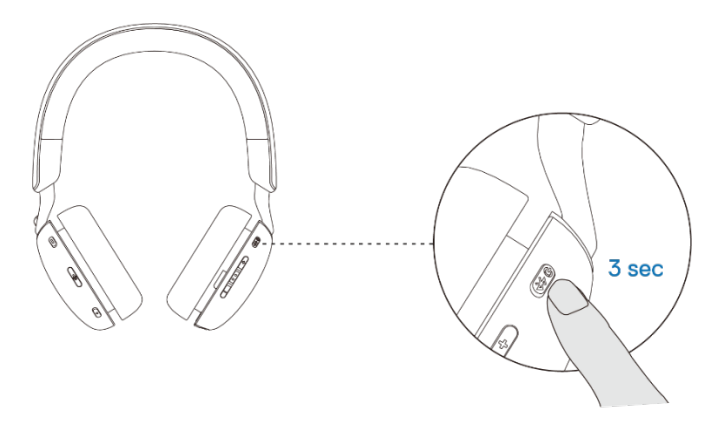

3. Dell Pair invia una avviso quando un dispositivo compatibile è acceso. Fare clic su Associ per iniziare un'associazione Bluetooth senza interruzioni con il dispositivo.

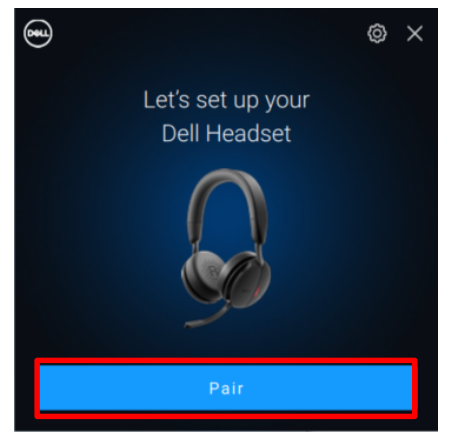

4.Le cuffie senza fili sono pronte per l'uso una volta completata l'associazione.

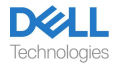

#### **Connessione del ricevitore audio senza fili**

Collegare il ricevitore audio senza fili a un adattatore USB-A e collegare l'adattatore al sistema oppure collegare il ricevitore audio senza fili direttamente al sistema.

LED di alimentazione: si illumina in blu per 3 secondi e lampeggia lentamente in blu quando le cuffie sono collegate correttamente al dispositivo.

LED del ricevitore audio senza fili USB-C: lampeggia in blu quando non è connesso e si accende in blu quando è connesso.

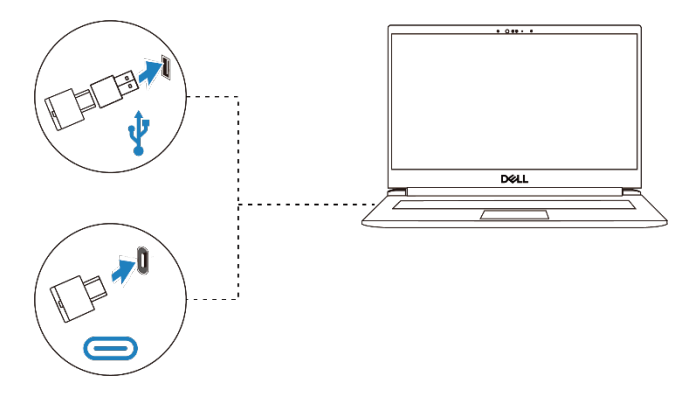

Quando le cuffie sono collegate con successo al computer, selezionare "Cuffie"(Ricevitore audio HR024 Dell) per riprodurre inversamente il dispositivo.

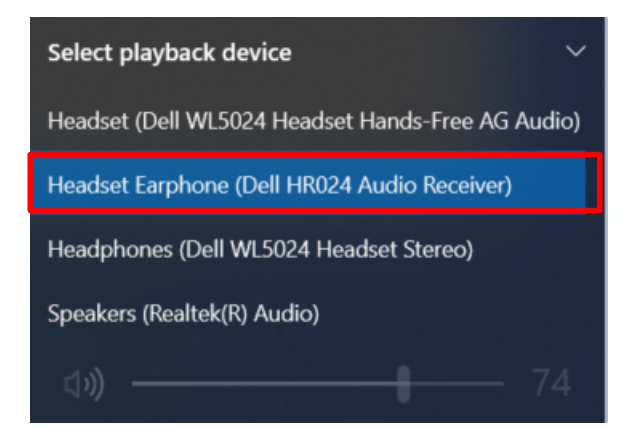

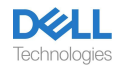

### <span id="page-13-0"></span>**Regolare la fascia**

Allungare o accorciare la fascia fino a quando non si adatta comodamente. Il padiglione auricolare può essere regolato a +90 gradi e 20 gradi al massimo. I cuscinetti dovrebbero posizionarsi comodamente al centro delle orecchie.

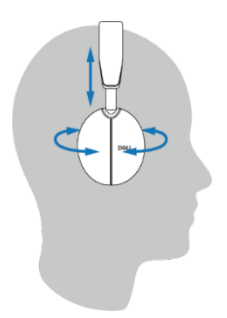

### <span id="page-13-1"></span>**Posizionare l'asta**

Il microfono con asta discreta deve essere indossato sul lato sinistro. Abbassare il braccio del microfono per riattivare l'audio e sollevalo per disattivare l'audio. Si sentiranno i comandi vocali di attivazione microfono e disattivazione microfono, che indicano lo stato del microfono. Le cuffie si attivano o disattivano automaticamente quando il microfono con asta viene abbassato di 100 gradi o superiore, l'angolo di implementazione completo è di 130 gradi. Non è possibile disattivare o riattivare l'audio quando il microfono con asta non è abbassato.

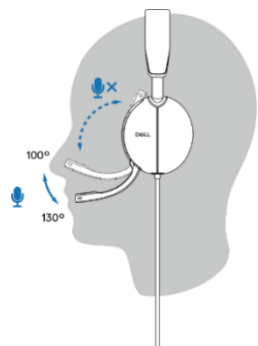

- **ATTENZIONE: Per evitare di rompere il microfono con asta, non ruotarlo di oltre ±130°.**
	- **NOTA: L'effetto sidetone si verifica quando si strofina o si graffia il microfono durante una chiamata. Si può selezionare il livello del tono laterale preferito o disabilitarlo in DPeM.**

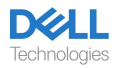

# <span id="page-14-0"></span>**Pulsanti e LED**

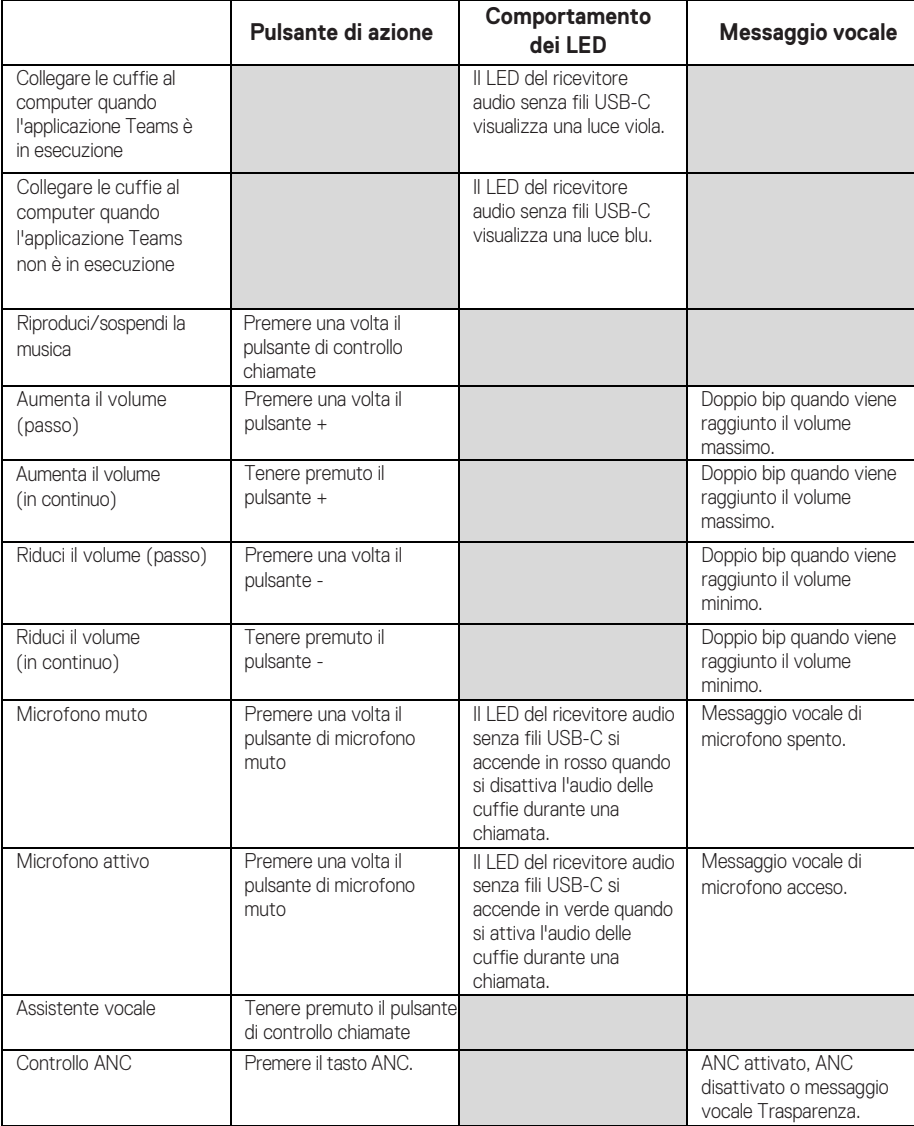

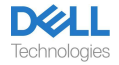

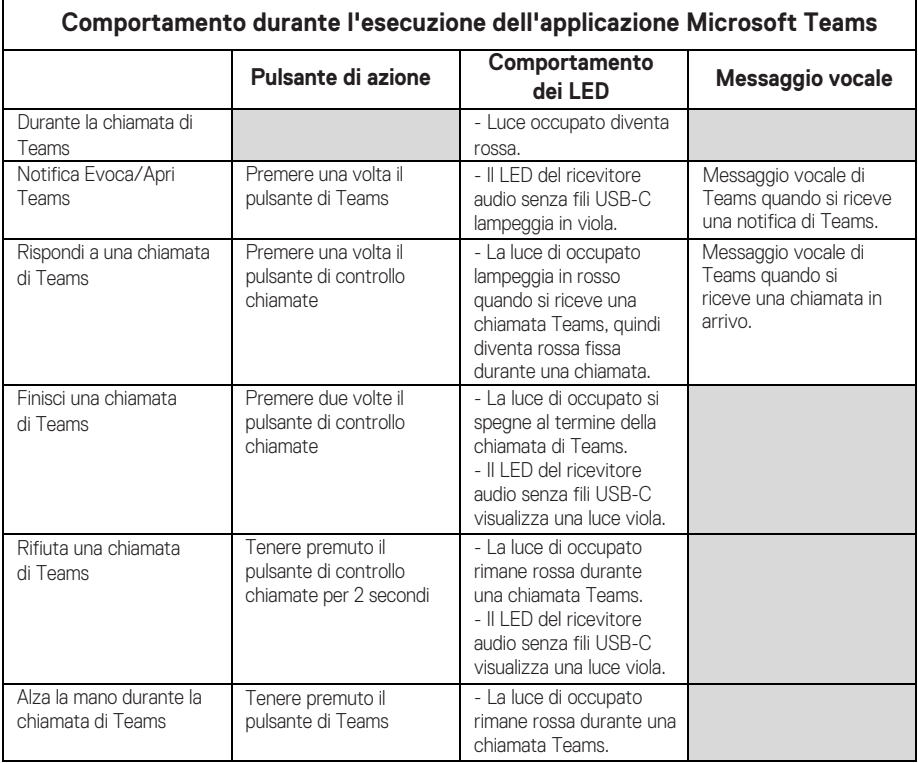

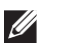

**NOTA: Se il microfono con asta viene ruotato verso l'alto, il pulsante muto non riattiverà l'audio del microfono.**

**NOTA: ANC è un'esperienza di udito aumentato e quindi l'effetto dipende dal rumore ambientale, dal tipo di musica riprodotta, dalla sensibilità dell'udito dell'utente e da altri fattori che potrebbero influenzarne le prestazioni. Si consiglia all'utente di assicurarsi che le cuffie siano indossate nella posizione corretta per garantire una buona tenuta dei padiglioni auricolari, minimizzare le potenziali perdite di rumore esterno nell'orecchio per avere un buon effetto ANC.**

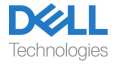

# <span id="page-16-0"></span>**Dell Peripheral Manager**

### <span id="page-16-1"></span>**Cosa è Dell Peripheral Manager?**

L'applicazione Dell Peripheral Manager consente di gestire e configurare varie periferiche Dell collegate al computer con il sistema operativo Windows.

Consente all'utente di apportare modifiche alle impostazioni audio e del dispositivo con personalizzazioni aggiuntive come Modalità audio, Microfono, Sidetone, Uscita audio, Luce occupato e altro.

### <span id="page-16-2"></span>**Installare Dell Peripheral Manager**

Quando si collega il dispositivo/periferica al computer per la prima volta, viene visualizzata la richiesta di installazione ed è possibile scegliere di scaricare il software o rifiutare l'installazione.

**NOTA: Se Dell Peripheral Manager non viene visualizzato entro**  W **pochi minuti, è possibile verificare manualmente la presenza di aggiornamenti tramite Windows Update o scaricare [l'applicazione Dell Peripheral M](http://www.dell.com/support/dpem)anager da www.dell.com/ support/dpem.**

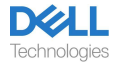

# <span id="page-17-0"></span>**Sostituzione dei cuscinetti auricolari**

### Rimozione

Tenere le cuffie e tirare delicatamente il cuscinetto auricolare dalla parte centrale anteriore.

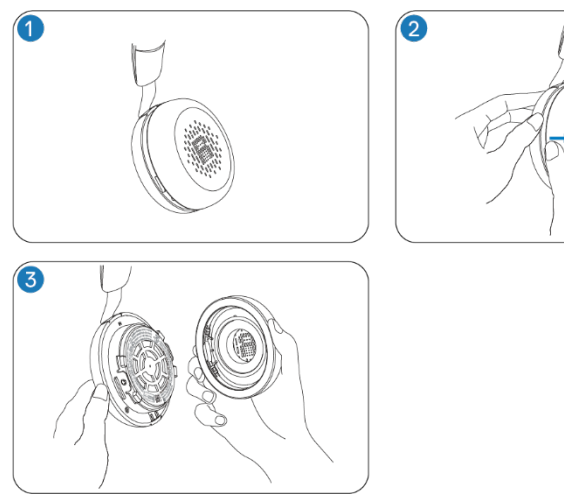

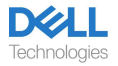

#### **Sostituzione**

Allineare la tacca sul cuscinetto auricolare con il punto corrispondente nella parte centrale posteriore del padiglione auricolare e premerlo delicatamente.

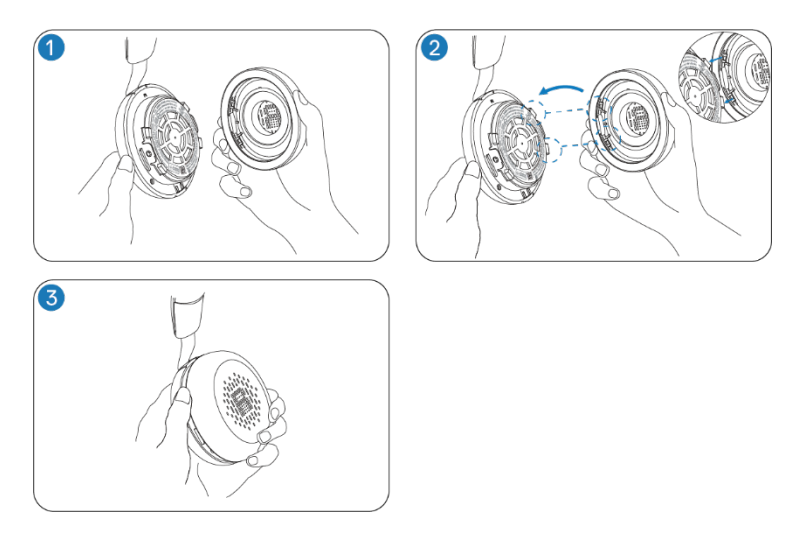

**NOTA: Assicurarsi che i contrassegni R e L sul cuscinetto**  Ø. **auricolare siano posizionati correttamente durante la sostituzione.**

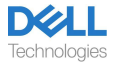

# <span id="page-19-0"></span>**Posizione normativa e dell'etichetta PPID**

Le etichette normative e il PPID (Identificazione della parte del prodotto) si trovano sotto il cuscinetto auricolare di entrambi i padiglioni. Rimuovere il cuscinetto auricolare per trovare l'etichetta normativa e il PPID.

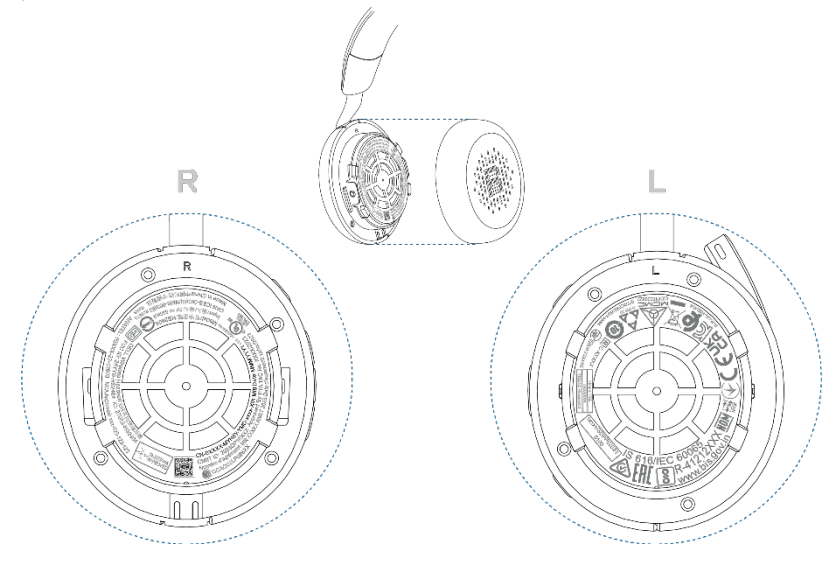

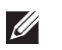

**NOTA: L'immagine è un esempio dell'illustrazione che mostra solo la posizione dell'etichetta normativa. Posizionare il cuscinetto auricolare del dispositivo per trovare le etichette o i loghi normativi applicabili.**

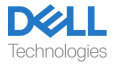

# <span id="page-20-0"></span>**Risoluzione dei problemi**

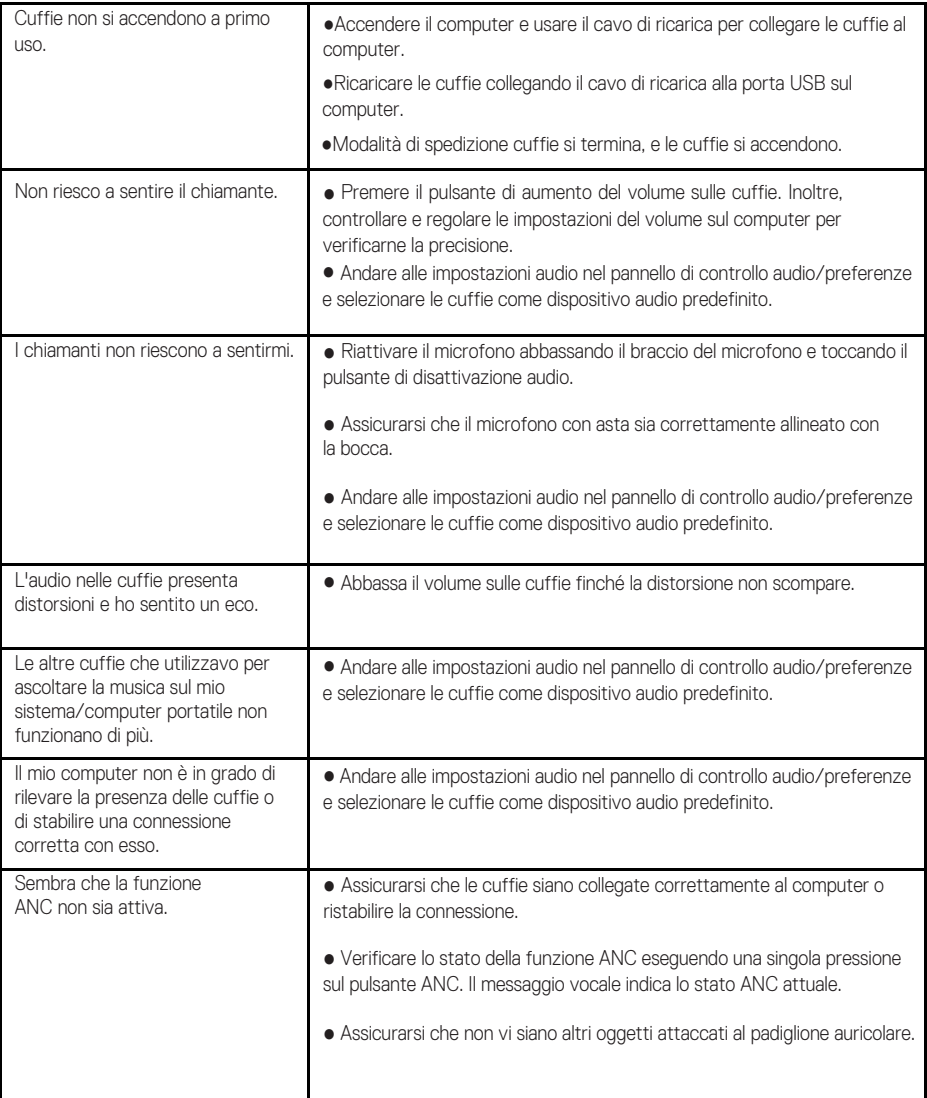

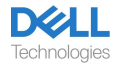

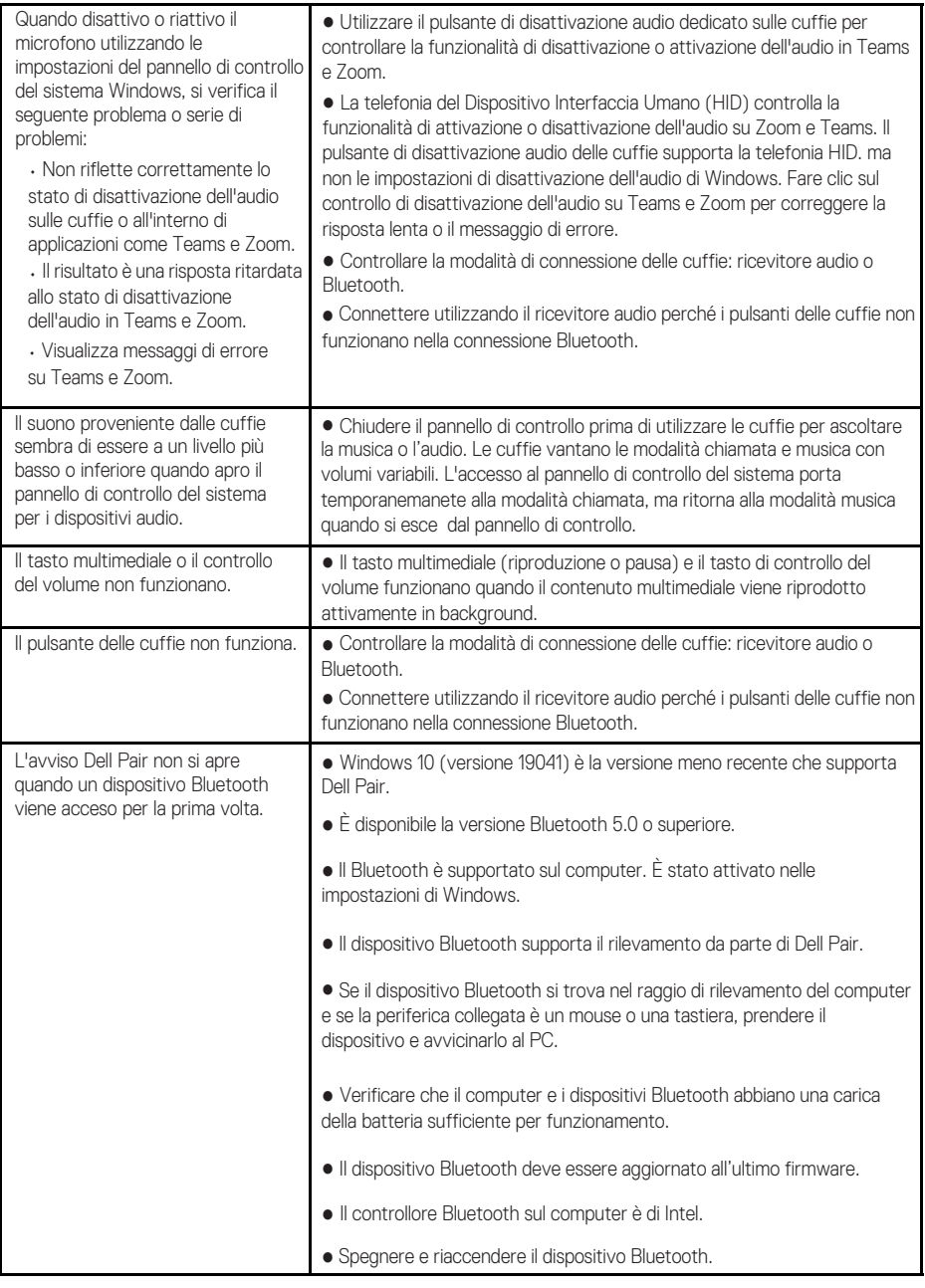

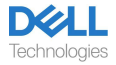

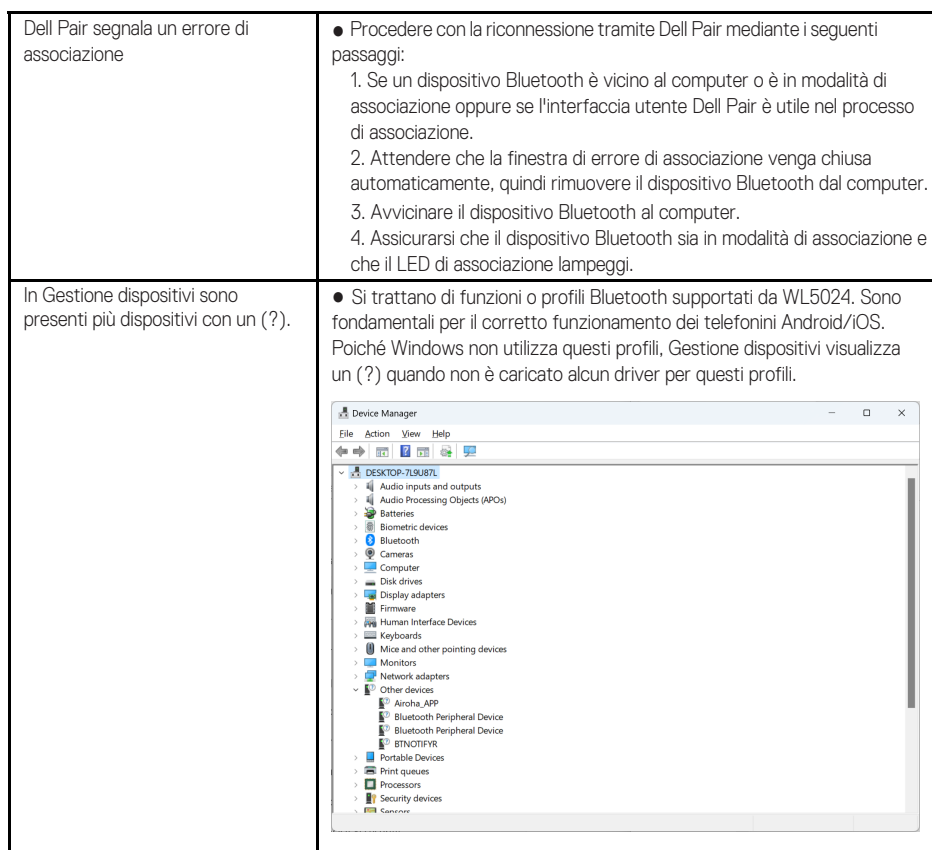

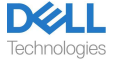

# <span id="page-23-0"></span>**Informazioni legali**

### <span id="page-23-1"></span>**Garanzia**

#### **Garanzia limitata e politica di restituzione**

I prodotti a marchio Dell hanno una garanzia hardware limitata di 3 anni. Se acquistate insieme a un sistema Dell, seguirà la garanzia del sistema.

#### **Per i clienti statunitensi:**

L'acquisto e l'utilizzo di questo prodotto sono soggetti al contratto con l'utente finale di Dell, disponibil[e all'indirizzo www.dell.c](https://www.dell.com/learn/us/en/uscorp1/terms-of-saleGUID-29ADE39C-D15A-45DE-9366-5AC030321D02)om/terms. Questo documento contiene una clausola di arbitrato vincolante.

#### **Per i clienti europei, mediorientali e africani:**

I prodotti a marchio Dell venduti e utilizzati sono soggetti ai diritti legali dei consumatori nazionali applicabili, ai termini di qualsiasi accordo di vendita al dettaglio da voi stipulato (che si applicherà tra voi e il rivenditore) e ai termini contrattuali di Dell per l'utente finale. Dell può anche fornire una garanzia hardware aggiuntiva; i dettagli completi del contratto con l'utente finale e dei termini della garanzia Dell son[o disponibili all'in](https://www.dell.com/)dirizzo www.dell.com, selezionando il proprio paese dall'elenco in fondo alla pagina "home" e cliccando sul link "termini e condizioni" per i termini dell'utente finale o sul link "supporto" per i termini della garanzia.

#### **Per i clienti non statunitensi:**

I prodotti a marchio Dell venduti e utilizzati sono soggetti ai diritti legali applicabili ai consumatori a livello nazionale, ai termini di qualsiasi contratto di vendita al dettaglio da voi stipulato (che sarà valido tra voi e il rivenditore) e ai termini di garanzia di Dell. Dell può [anche fornire u](https://www.dell.com/)na garanzia hardware aggiuntiva: è possibile trovare i dettagli completi dei termini della garanzia Dell visitando il sito www.dell.com, selezionando il paese dall'elenco nella parte inferiore della pagina "Home" e quindi facendo clic sul collegamento "Termini e condizioni"o "Assistenza" per i termini di garanzia.

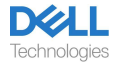

# <span id="page-24-0"></span>**Informazioni di sicurezza**

### <span id="page-24-1"></span>**Informazioni su questo compito**

Per ridurre i rischi di incendio, scosse elettriche, lesioni personali e danni materiali, leggere tutte le istruzioni per l'uso e le seguenti istruzioni di sicurezza prima di utilizzare questo dispositivo. Utilizzare solo prodotti e accessori designati per questo dispositivo.

- Se si sviluppa un'irritazione cutanea dopo l'uso di questo dispositivo, interrompere l'utilizzo del dispositivo e contattare DELL.
- Non lasciare che i bambini giochino con piccole parti del dispositivo, poiché esse potrebbero entrare nelle vie respiratorie del bambino e causare soffocamento.
- Non smontare il dispositivo poiché ciò potrebbe provocare scosse elettriche e altri rischi. Uno smontaggio improprio può causare scosse elettriche se il telefono viene utilizzato nuovamente.
- Se il dispositivo si surriscalda o presenta danni alla custodia, al cavo o alla spina, scollegarlo e interromperne l'uso.
- $\quad$  L'utilizzo del dispositivo a livelli di volume elevati o a livelli di pressione sonora elevati può causare danni temporanei o permanenti all'udito. Non esiste un'impostazione di volume specifica applicabile a tutti, tuttavia, si dovrebbe sempre regolare il volume delle cuffie o delle cuffie su un livello medio ed evitare l'esposizione prolungata a volumi elevati. Più forte è il suono, più velocemente porterà a danni all'udito. Quando si utilizzano cuffie o auricolari con dispositivi diversi, il volume dell'audio riprodotto potrebbe variare. Il volume del suono emesso dipende dal dispositivo utilizzato e dalle sue impostazioni. Se si avverte qualche disagio, si dovrebbe smettere di usare questo dispositivo con un auricolare o delle cuffie e fare controllare l'udito da un medico. Per proteggere l'udito, gli esperti raccomandano quanto segue
	- 1. Diminuire il volume audio prima di accendere l'auricolare/le cuffie e utilizzare il minimo volume possibile.
	- 2. Non tentare di aumentare il volume per attutire il rumore circostante. Se possibile, utilizzare l'auricolare/le cuffie in un ambiente tranquillo con un basso rumore di fondo.
	- 3. Limitare il tempo di utilizzo delle cuffie/auricolare a livelli di volume elevati.
	- 4. Diminuire il volume se il suono delle cuffie o dell'auricolare interferisce con il parlato delle persone circostanti.
- Se si utilizzano cuffie o auricolari durante la guida, controllare le leggi locali relative ai telefoni cellulari o agli auricolari e concentrarsi su come garantire una guida sicura. L'uso di cuffie o auricolari che coprano entrambe le orecchie durante la guida, inclusa la bicicletta, riduce la capacità di sentire altri suoni e può comportare un rischio significativo per te e gli altri ed è illegale nella maggior parte dei paesi.
- Collegare ed utilizzare le cuffie/auricolari in-ear eventualmente forniti a corredo della presente unità secondo le istruzioni impartite. Non forzare l'inserimento delle cuffie/ auricolari in-ear nel condotto uditivo. Consultare il medico se rimangono incastrati nel condotto uditivo.
- Utilizzare solo i caricabatterie forniti da DELL per caricare il dispositivo e seguire le istruzioni di

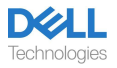

ricarica fornite. Inoltre, se le cuffie vengono ricaricate utilizzando il caricabatterie per il telefono cellulare, utilizzare solo caricabatterie approvati e forniti dal produttore del telefono cellulare per quel modello. Non usare il caricabatterie per nessun altro scopo. Assicurarsi che la tensione operativa corrisponda alla tensione dell'alimentatore.

### <span id="page-25-0"></span>**Sicurezza della batteria**

- Se il dispositivo è dotato di batteria integrata non sostituibile, non tentare di aprire il dispositivo o sostituire la batteria per evitare lesioni personali e/o danni al dispositivo.
- Non gettare il prodotto o le batterie usate nel fuoco, né lasciarli in luoghi con temperature superiori a 45°C (104° F).

L'apparecchiatura è destinata all'uso in aree residenziali, commerciali e industriali non congestionate. L'apparecchiatura appartiene alla classe B per la compatibilità elettromagnetica.

### <span id="page-25-1"></span>**Termini e condizioni di vendita sono specificati negli accordi con i rivenditori autorizzati**

Il simbolo del bidone dei rifiuti barrato indica che le apparecchiature elettriche ed elettroniche usate e le batterie non devono essere smaltite con i rifiuti urbani indifferenziati; vengono smaltiti separatamente dagli altri rifiuti. L'apparecchiatura soddisfa i requisiti del Regolamento tecnico dell'Unione doganale "Compatibilità elettromagnetica delle apparecchiature tecniche" (TR CU 020/2011).

L'apparecchiatura soddisfa i requisiti dei Regolamenti tecnici dell'Unione economica eurasiatica "Sulla restrizione dell'uso di sostanze pericolose nei prodotti elettrici ed elettronici" (TR EAEU 037/2016).

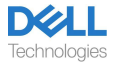

# <span id="page-26-0"></span>**Ottenere l'assistenza**

### <span id="page-26-1"></span>**Contatto con Dell**

#### **NOTA: Se non si dispone di una connessione Internet attiva, è possibile trovare le informazioni di contatto sulla fattura di acquisto, sulla bolla di accompagnamento, sulla fattura o sul catalogo dei prodotti Dell.**

Dell fornisce diverse opzioni di supporto e assistenza online e telefoniche. La disponibilità varia a seconda del paese e del prodotto e alcuni servizi potrebbero non essere disponibili nella propria zona. Per contattare Dell per problemi di vendita, supporto tecnico o assistenza clienti:

Passi:

- 1. Acce[dere a www.dell.com/su](http://www.dell.com/support)pport.
- 2. Selezionare la categoria di supporto.
- 3. Verificare il proprio paese o regione nell'elenco a discesa Scegli un Paese/Regione nella parte inferiore della pagina.
- 4. Selezionare il servizio appropriato o il link di supporto in base alle proprie esigenze.

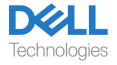